## TTT4120 Assignment 2 Øyvind Skaaden (oyvindps) 11. september 2020

## **Problem 1.**

**(a)** Vi fra oppgaven [\(1\)](#page-0-0).

<span id="page-0-0"></span>
$$
x[n] = \begin{cases} 2 & n = 0 \\ 1 & n = \pm 1 \\ 0 & \text{ellers} \end{cases}
$$
 (1)

$$
X(\omega) = \sum_{n = -\infty}^{\infty} x[n]e^{-j\omega n}
$$
 (2)

$$
=\sum_{n=-1}^{1} x[n]e^{-j\omega n} \tag{3}
$$

$$
= e^{j\omega} + 2 + e^{-j\omega} \tag{4}
$$

$$
=2+2\cos\omega\tag{5}
$$

<span id="page-0-1"></span>Spektrumet er skissert i [figur 1.](#page-0-1)

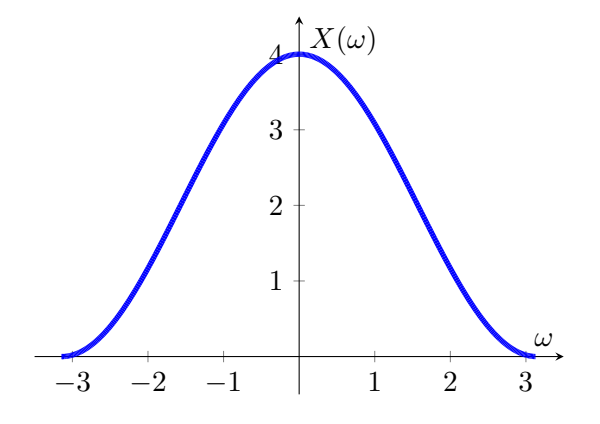

Figur 1: Skisse av  $X(\omega) = 2 + 2\cos \omega$ .

**(b)** Vi har signalet ([6](#page-0-2)).

<span id="page-0-2"></span>
$$
y[n] = \begin{cases} 1 & -M \le n \le M \\ 0 & \text{ellers} \end{cases}
$$
 (6)

Vi gjennomfører Fourier-transformasjon.

$$
Y(\omega) = \sum_{n = -\infty}^{\infty} y[n] e^{-j\omega n}
$$
 (7)

$$
=\sum_{n=-M}^{M} y[n]e^{-j\omega n} \tag{8}
$$

Vi subsiderer og bytter ut med $m = n + M$ 

$$
=\sum_{m=0}^{m} y[n]e^{-j\omega(m+M)}\tag{9}
$$

$$
=e^{j\omega M}\sum_{m=0}^{m}y[n]e^{-j\omega m} \tag{10}
$$

$$
= e^{j\omega M} \frac{1 - e^{-j\omega(2M+1)}}{1 - e^{-j\omega}} \tag{11}
$$

$$
=\frac{e^{j\omega M}-e^{-j\omega(M+1)}}{1-e^{-j\omega}}\tag{12}
$$

$$
= \frac{e^{-\frac{j\omega}{2}}}{e^{-\frac{j\omega}{2}}} \cdot \frac{\left(e^{j\omega(M + \frac{1}{2})} - e^{-j\omega(M + \frac{1}{2})}\right)}{e^{\frac{j\omega}{2}} - e^{-\frac{j\omega}{2}}}
$$
(13)

$$
=\frac{\sin\left(\omega\left(M+\frac{1}{2}\right)\right)}{\sin\left(\frac{\omega}{2}\right)}\tag{14}
$$

<span id="page-1-0"></span>Spektrumet er skissert i [figur 2.](#page-1-0)

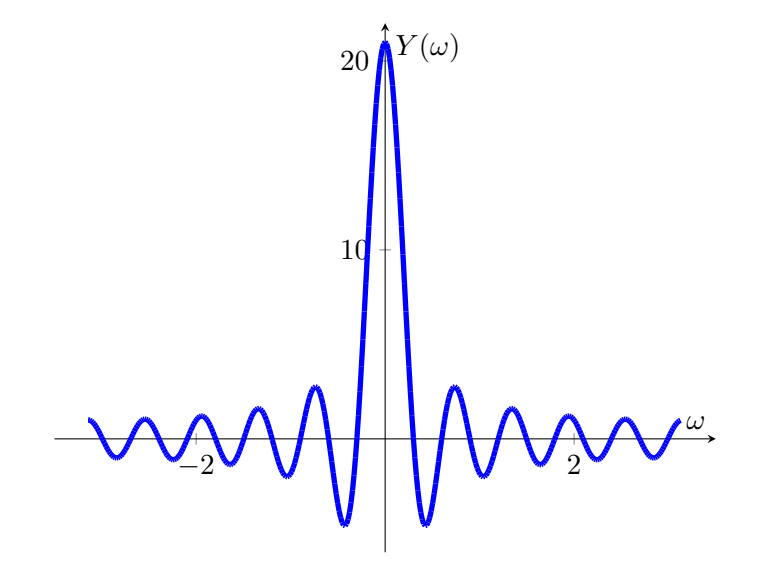

Figur 2: Skisse av  $Y(\omega)$ , med  $M = 10$ .

- (c) Både  $X(\omega)$  og  $Y(\omega)$  har reelle spektrum fordi  $x[n]$  og  $y[n]$  er like funksjoner.
- <span id="page-2-0"></span>**(d)** For at utvidelsen  $z[n]$  av  $x[n]$  skal være periodisk, må  $N \geq 5$ . Derfor velger vi  $N = 5$  som er det korteste vi kan lage perioden. Dette er skissert i [figur 3](#page-2-0).

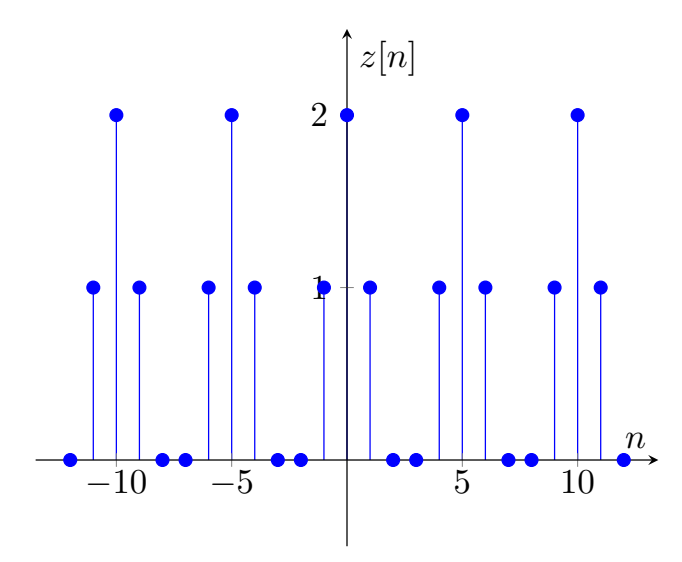

Figur 3: Skisse av *z*[*n*].

Vi kan se ut ifra figuren at perioden går fra *−*2 til 2. Dette gir en *N* = 5. Vi kan da "skifte" nullpunktet to til høyre, slik at det første sample er ved 0. Dette gjør det enklere å regne ut fourier-koeffisientene. Dermed har vi rekken fra 0 til  $N-1$ ,  $z[n]=[2,1,0,0,1], n \in [0,4].$ Denne er periodisk med *N* = 5.

Da er fourier-koeffisientene *c<sup>k</sup>* gitt ved [\(15](#page-2-1)).

<span id="page-2-1"></span>
$$
c_k = \frac{1}{N} \sum_{n=0}^{N-1} z[n] e^{-j\frac{2\pi kn}{N}}
$$
\n(15)

Vi regner ut *ck*.

$$
c_k = \frac{1}{N} \sum_{n=0}^{N-1} z[n] e^{-j\frac{2\pi kn}{N}}
$$
\n(16)

$$
= \frac{1}{N} \left( 2 + e^{-j\frac{2\pi k}{N}} + e^{-j\frac{2\pi k(N-1)}{N}} \right) \tag{17}
$$

$$
= \frac{1}{N} \left( 2 + e^{-j\frac{2\pi k}{N}} + e^{-j2\pi k} e^{j\frac{2\pi k}{N}} \right)
$$
(18)

Vi vet at  $e^{-j2\pi k} = 1$  for alle *k* 

$$
= \frac{1}{N} \left( 2 + e^{-j\frac{2\pi k}{N}} + e^{j\frac{2\pi k}{N}} \right)
$$
 (19)

$$
=\frac{1}{N}\left(2+2\cos\left(\frac{2\pi k}{N}\right)\right)
$$
\n(20)

Vi får da koefisientene som vist i

<span id="page-3-0"></span>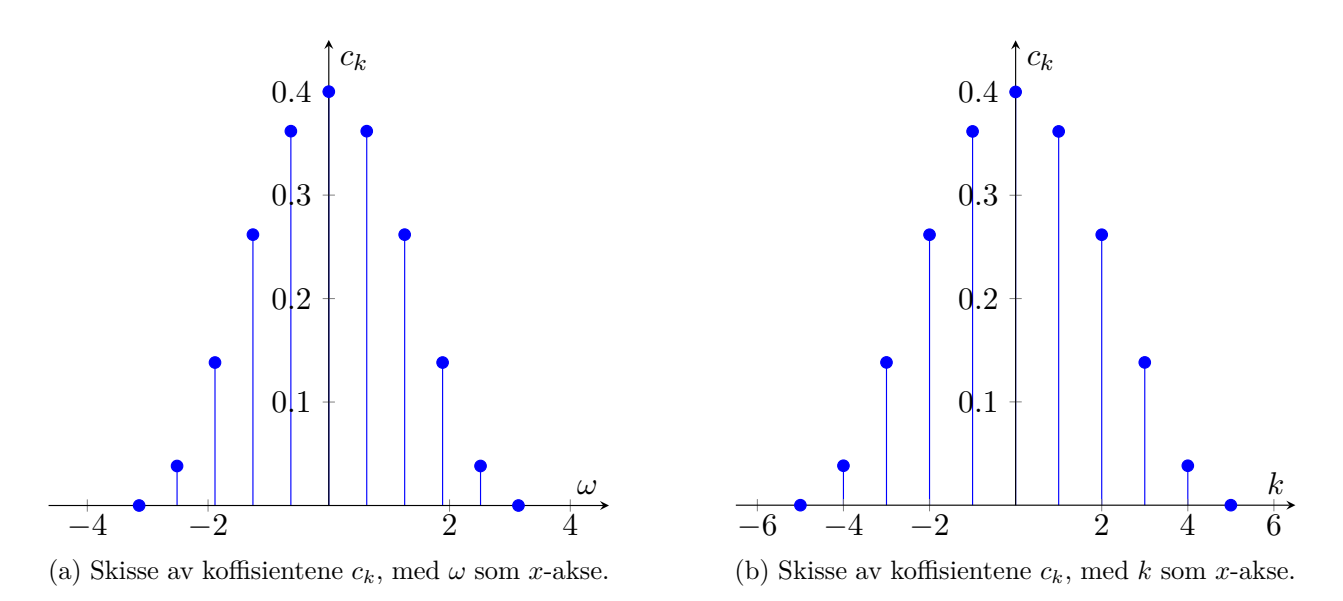

Figur 4: Fourier koeffisienter for *ck*.

```
1 import numpy as np
2
3 \text{ c\_omega } = \{\}4 c_k = {}
5
6 length = 57
8 def coeff(k, N):
9 # print(1/N)
10 omega = 2* np.pi *(k / N)11 \text{tmp} = (1/N) * (2 + 2 * np \cdot \cos(\text{omega}))12 print(str(k) + "\t" + str(tmp)) # used to generate latex data
13 return omega, tmp
14
15 print("n\t xn") # used to generate latex data
16
17 for i in range(-length, length + 1, 1):
18 tmp = coeff(i, length * 2)
19 c_omega[tmp[0]] = tmp[1]
20 c_k[i] = \text{tmp}[1]21
22 print(c_omega) # dict with coefficients with omega as axis
23 print(c_k) # dict with coefficients with k as axis
```
Kodeeksempel 1: Kode for generasjon av data for plot i [figur 4](#page-3-0)

## **Problem 2.**

**(a)**

$$
x_1[n] = x[n+3] \tag{21}
$$

Bruker tidsskifting med 
$$
k = -3
$$

$$
X_1(\omega) = e^{j3\omega} X(\omega)
$$
\n(22)

**(b)**

$$
x_2[n] = x[-n] \tag{23}
$$

Bruker tidsinversering

$$
X_2(\omega) = X(-\omega) \tag{24}
$$

**(c)**

$$
x_3[n] = x[3-n] = x[-(n-3)]
$$
\n(25)

Bruker tidsskifting med  $k = 3$  og tidsinversering

$$
X_3(\omega) = e^{-j3\omega} X(-\omega)
$$
\n(26)

**(d)**

$$
x_4[n] = x[n] * x[n] \tag{27}
$$

Bruker konvulosjon

$$
X_4(\omega) = X(\omega)X(\omega) = X(\omega)^2
$$
\n(28)

## **Problem 3.**

(a) For å finne frekvensresponsen  $H(\omega)$  kan vi finne  $H(\omega) = \frac{Y(\omega)}{X(\omega)}$ , ved å gjøre en DTFT.

$$
y[n] = x[n] + 2x[n-1] + x[n-2]
$$
\n(29)

$$
\stackrel{\mathcal{F}}{\Rightarrow} Y(\omega) = X(\omega) + 2e^{-j\omega}X(\omega) + e^{-j2\omega}X(\omega)
$$
\n
$$
\downarrow
$$
\n(30)

$$
H_1(\omega) = \frac{Y(\omega)}{X(\omega)} = 1 + e^{-j\omega} + e^{-j2\omega}
$$
 (31)

$$
= e^{-j\omega} \left( e^{j\omega} + 2 + e^{-j\omega} \right) \tag{32}
$$

$$
=e^{-j\omega}(2+\cos(\omega))\tag{33}
$$

For den andre.

$$
y[n] = -0.9y[n-1] + x[n]
$$
\n(34)

$$
\stackrel{\mathcal{F}}{\Rightarrow} Y(\omega) = -0.9e^{-j\omega}Y(\omega) + X(\omega)
$$
\n
$$
\updownarrow \tag{35}
$$

$$
H_2(\omega) = \frac{Y(\omega)}{X(\omega)} = \frac{1}{1 + 0.9e^{-j\omega}}
$$
\n(36)

**(b)**

<span id="page-6-0"></span>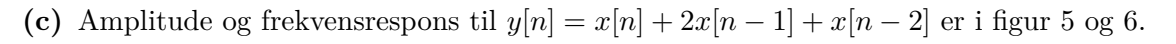

<span id="page-6-1"></span>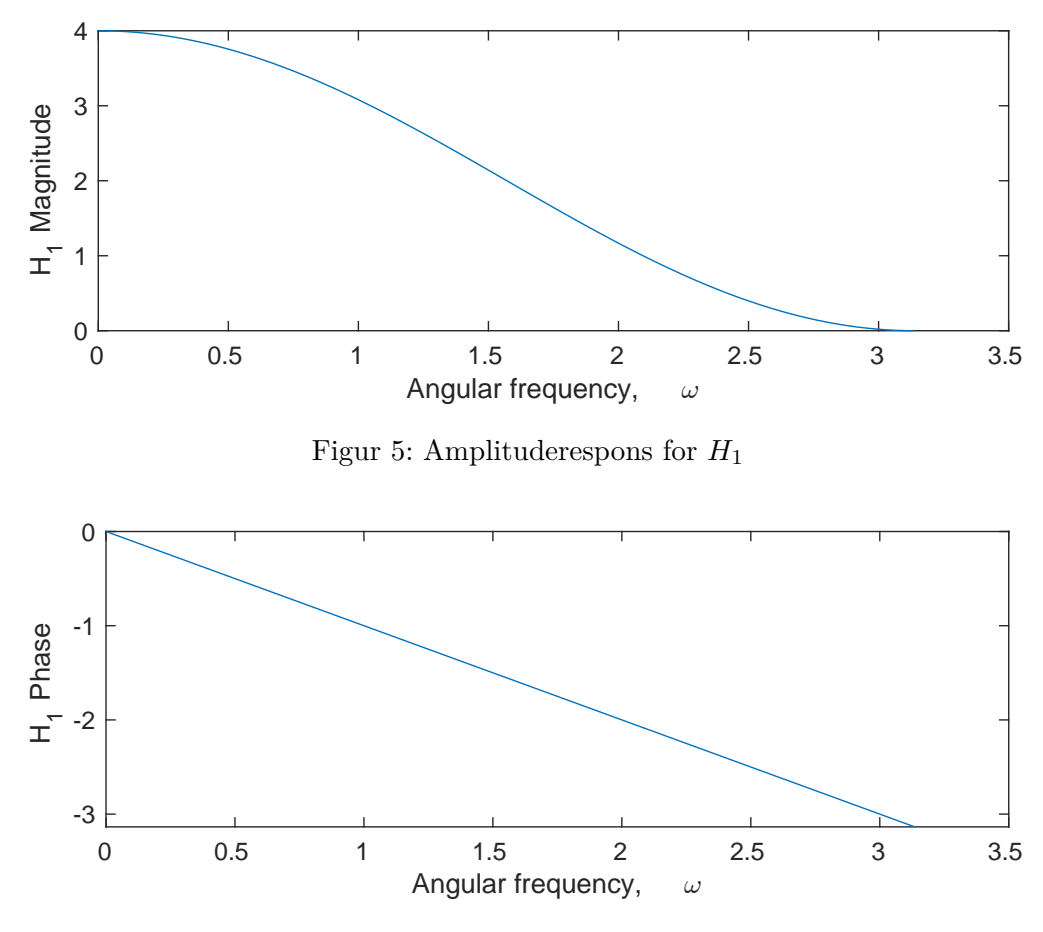

Figur 6: Fase<br>respons for  ${\cal H}_1$ 

<span id="page-7-0"></span>Amplitude og frekvensrespons til  $y[n] = -0.9y[n-1] + x[n]$  er i [figur 7](#page-7-0) og [8](#page-7-1).

<span id="page-7-1"></span>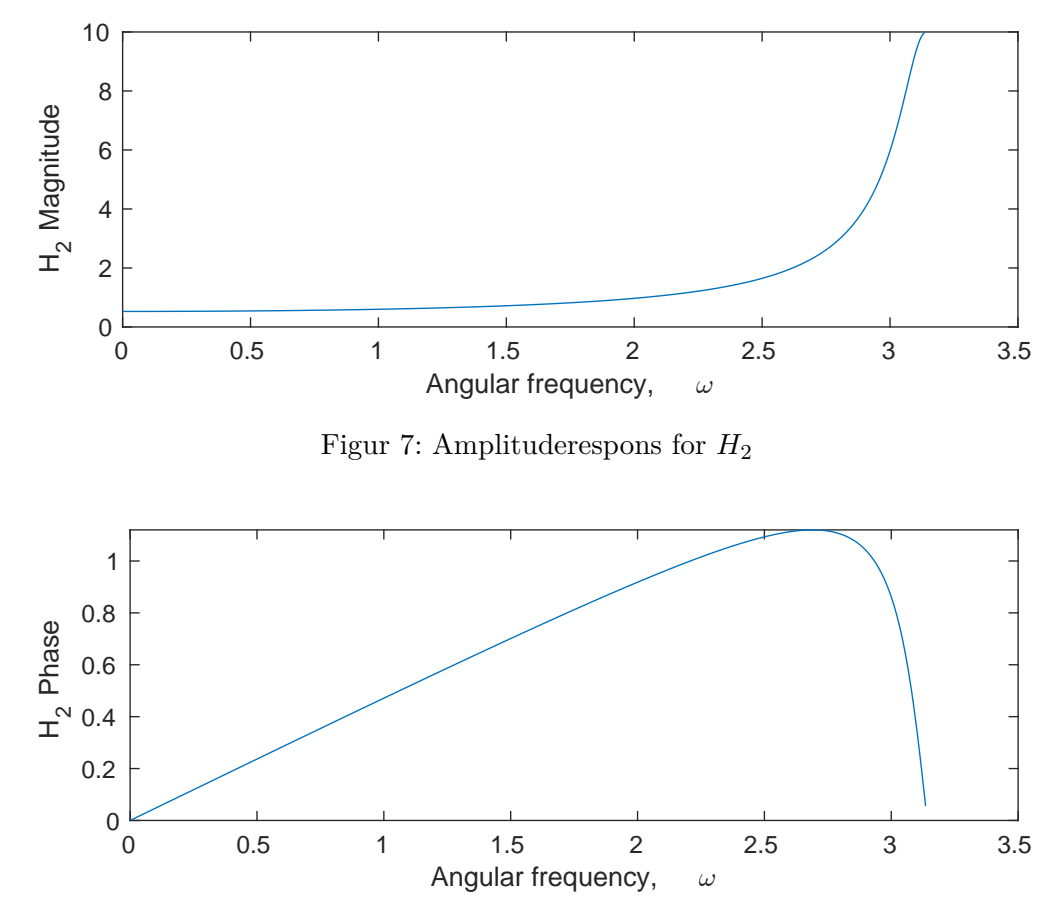

Figur 8: Faserespons for *H*<sup>2</sup>

Plotene er generert med koden i [Kodeeksempel 2](#page-8-0).

```
1 [H_1, w] = freqz([1 2 1], [1]);
2 subplot(2, 1, 1);
3 plot(w, abs(H_1));
4 xlabel('Angular frequency, \omega');
5 ylabel('H_1 Magnitude');
6 subplot(2, 1, 2);
\frac{7}{7} plot(w, angle(H_1));
8 xlabel('Angular frequency, \omega');
9 ylabel('H_1 Phase');
10
11 [H_2, w] = freqz([1], [1 0.9]);
12 subplot(2, 1, 1);
13 plot(w, abs(H_2));
14 xlabel('Angular frequency, \omega');
15 ylabel('H_2 Magnitude');
16 subplot(2, 1, 2);
17 plot(w, angle(H_2));
18 xlabel('Angular frequency, \omega');
19 ylabel('H_2 Phase');
```
Kodeeksempel 2: Kode for å generere amplitude og faserespons i matlab.

**(d)** Ved å se på amplituderesponsen til systememe kan vi se at *H*<sup>1</sup> demper de lyse frekvensene mer, og er dermed et lavpassfilter. *H*<sup>2</sup> demper de lave frekvensene og slipper gjennom de høye, så dette er et høypassfilter.